## **GUIA DEL PLA D'EMPRESA ECONÒMIC I FINANCER EN LÍNIA**

A l'hora de realitzar el pla econòmic i financer s'han d'emplenar les pantalles següents:

- Inversió
- Finançament
- Despeses
- Ingressos

Quan obriu la pantalla d'**Inversió**, us heu de posicionar sobre el concepte i any que heu d'emplenar. Un cop fet, se us obrirà just davall una casella en blanc en la qual haureu de detallar i definir (s'ha de fer un llistat detallat amb una descripció) els béns que composen aquest concepte.

**Exemple**: Si us posicionau sobre la inversió de les despeses de constitució i posada en marxa a l'any 1, haureu d'indicar aquí el total del cost en el qual s'ha incorregut, i davall s'obrirà aquesta casella on s'indicarà (a títol d'exemple): despeses de llicència d'obertura, etc.

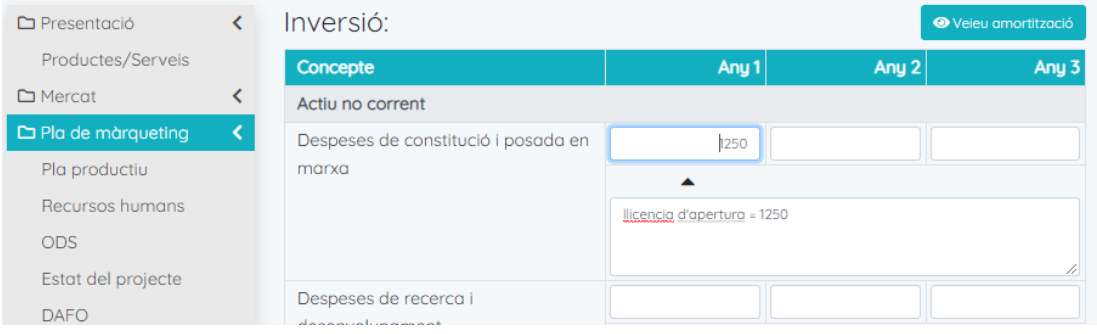

**Les quantitats que s'indiquin en aquest apartat han d'anar sense IVA, ja que es calcularà automàticament.** 

## **No heu de confondre el concepte d'inversió amb despeses d'explotació.**

Quan us posicioneu a la pipella de Finançament, heu de detallar al màxim la quantitat econòmica que aporten els socis, subvencions rebudes o de les

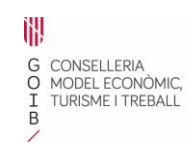

## iempren

quals s'hagi obtingut la resolució positiva corresponent. En cas de sol·licitud d'un préstec, heu d'indicar la quantitat, període de carència (si n'hi ha), tipus d'interès i termini de devolució.

En cas de contractar un *leasing*, pòlissa de crèdit o una altra font de finançament, ho heu d'indicar a la casella corresponent.

## **RECORDAU QUE INVERSIÓ ÉS IGUAL A FINANÇAMENT**

La passa següent serà realitzar la **previsió de despeses**. Per això, haureu de diferenciar entre les despeses fixes i les variables. Les despeses fixes estan agrupades per famílies, i heu d'emplenar les despeses en les quals s'incorrerà. Si pitjam la icona  $\pm$ , es desplegaran els conceptes que composen cada família de despeses. Per poder augmentar la pantalla heu de clicar a la icona

×

.

Per la seva part, les despeses **variables** es composen de dos grans blocs. Per un costat, les despeses pròpiament dites de cada un dels productes o serveis que oferiu, i per un altre, "Altres despeses variables". En cas que la vostra empresa no tengui aquest tipus de despesa, no és necessari emplenar-ho.

Per acabar, s'ha d'emplenar la previsió d'ingressos. La casella dels preus unitaris ja està emplenada segons s'hagi indicat en el pla de màrqueting de l'estratègia de preus, fet pel qual l´únic que heu d'assenyalar són les unitats de venda que teniu previstes realitzar des del mes 1 al mes 12 del primer any. Els anys 2 i 3 s'emplenaran automàticament, segons s'hagi indicat a la previsió de vendes.

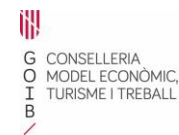

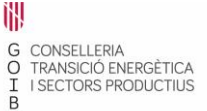

idi Institut d'Innovació de les Illes Balears